## Thank you for downloading!

Thank you so much for downloading this printable! I hope you find it helpful!

These printables are for personal or classroom use only. That means you cannot copy in mass quantities, reproduce, or change any content from the download, except for your own personal, non-commercial use.

- You may not redistribute the contents of my downloads in whole or in part, for any reason.
- Please do not link directly to the PDF online or share this on Dropbox or another shared website.

Make sure to use the most current version of Adobe Reader to avoid any printing problems.

If you have any questions, please email me at <u>angela@teachingmama.org</u>

## Before you get started, here are a few things to note.

- You have to use Adobe Reader to use this printable. Make sure you use the FREE version of Adobe Reader (not Adobe Pro or Adobe XI.) You can get that here: <u>https://get.adobe.com/reader/</u>
- 2. Save this PDF to your computer. This PDF won't be editable on phones or tables, so make sure you use a computer. Once you have it on your computer, open it in Adobe Reader.
- 3. This printable is editable. That means you can add your own names to the certificate. On the page you'll see blue boxes. Type the names in these boxes.
- 4. Print the PDF or save it to your computer. Choose the option "shrink oversized pages" in the printer settings.
- 5. Use this PDF as many times as you'd like!

Clip Art Credit:

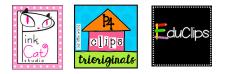

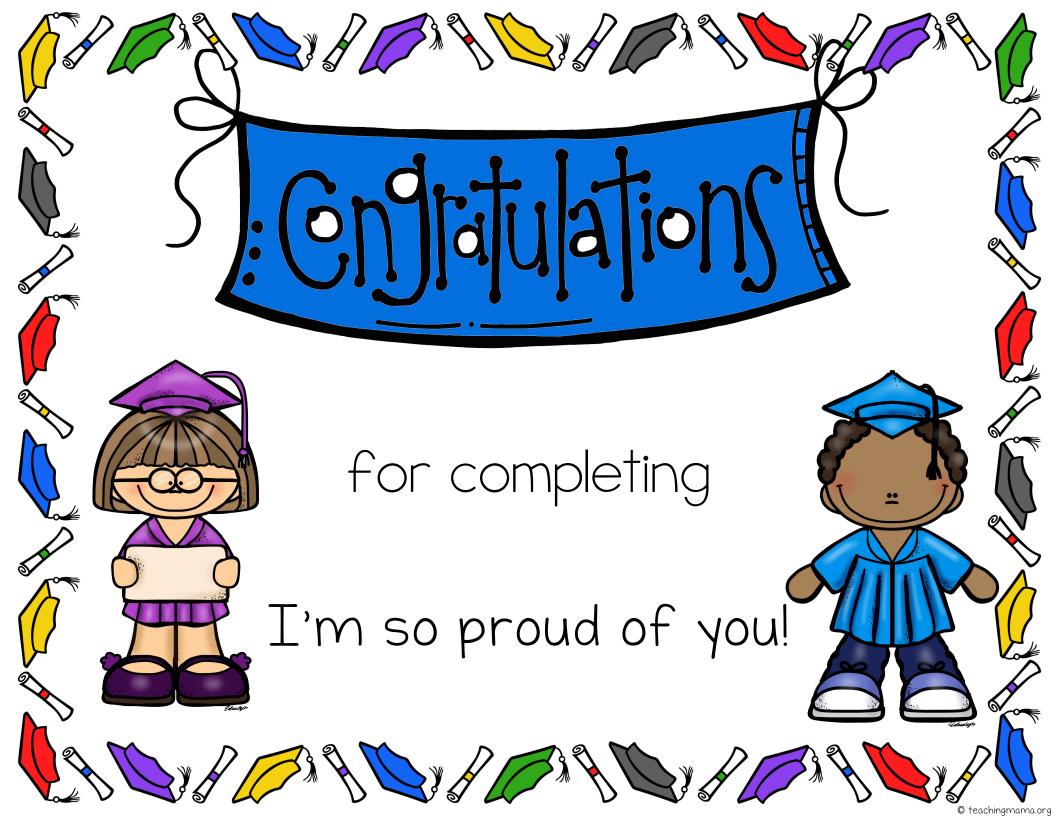